# Come aprire e modificare un file PDF con OpenOffice

Il formato PDF è oramai diventato lo standard di fatto per l'invio di documentazione elettronica, i PDF sono di dimensioni contenute, semplici da leggere e da stampare, ma non si può dire altrettanto per la loro modifica.

Per modificare un file PDF sono disponibili delle soluzioni a pagamento come Acrobat Writer, se però non avete la necessita di modificare spesso dei file PDF vi conviene utilizzare un programma OpenSource e completamente gratuito come OpenOffice.

Abbiamo già vist[o come installare ed utilizzare OpenOffice,](http://www.web-experiments.org/2008/10/03/come-installare-openoffice-alternativa-gratuita-a-microsoft-office/) oggi vedremo solamente come riuscire ad importare un file PDF da modificare per poi salvarlo con le modifiche apportate.

## COSA MI SERVE PER POTER MODIFICARE I FILE PDF CON OPENOFFICE?

Per riuscire ad importare e modificare un File PDF con OpenOffice dovete:

1.Avere installato il programma Draw, si tratta di un programma di grafica vettoriale incluso nella suite OpenOffice, se andando in Start-> Programmi -> OpenOffice.orgnon lo trovate, significa che in fase di installazione lo avete escluso, rifate la [procedura di installazione](http://www.web-experiments.org/2008/10/03/come-installare-openoffice-alternativa-gratuita-a-microsoft-office/) includendo solamente Draw.

2.Scaricare ed installare l'estensione PDF Import, le estensioni sono dei piccoli programmi aggiuntivi che apportano nuove funzionalità non presenti nella versione standard di Openoffice. L'estensione PDF Import è completamente gratuita ed è sviluppata da Sun Microsystems (la stessa Software House che ha sviluppato OpenOffice) quindi potete installarla tranquillamente senza timori.

### COME INSTALLARE L'ESTENSIONE PDF IMPORT:

L'installazione Pdf Import è semplicissima, andate nella pagina ufficiale dell'estensione e cliccate sul pulsante Get It in relazione al sistema operativo che utilizzate, salvate il file che vi verrà fatto scaricare in qualsiasi posizione sul vostro computer.

Per installare l'estensione avviate con un doppio click il file pdfimport.oxt che avete appena scaricato, si aprirà in automatico la gestione delle estensioni di OpenOffice che vi chiederà se volete proseguire con l'installazione:

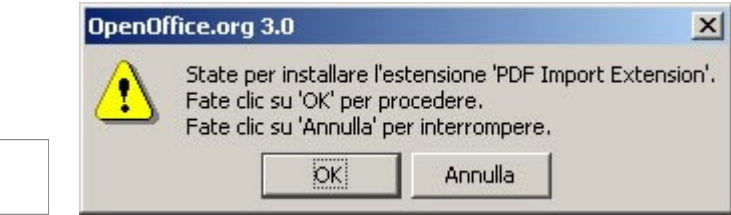

Qui vi basta cliccare sul pulsante OK, successivamente vi verrà proposto il contratto di licenza:

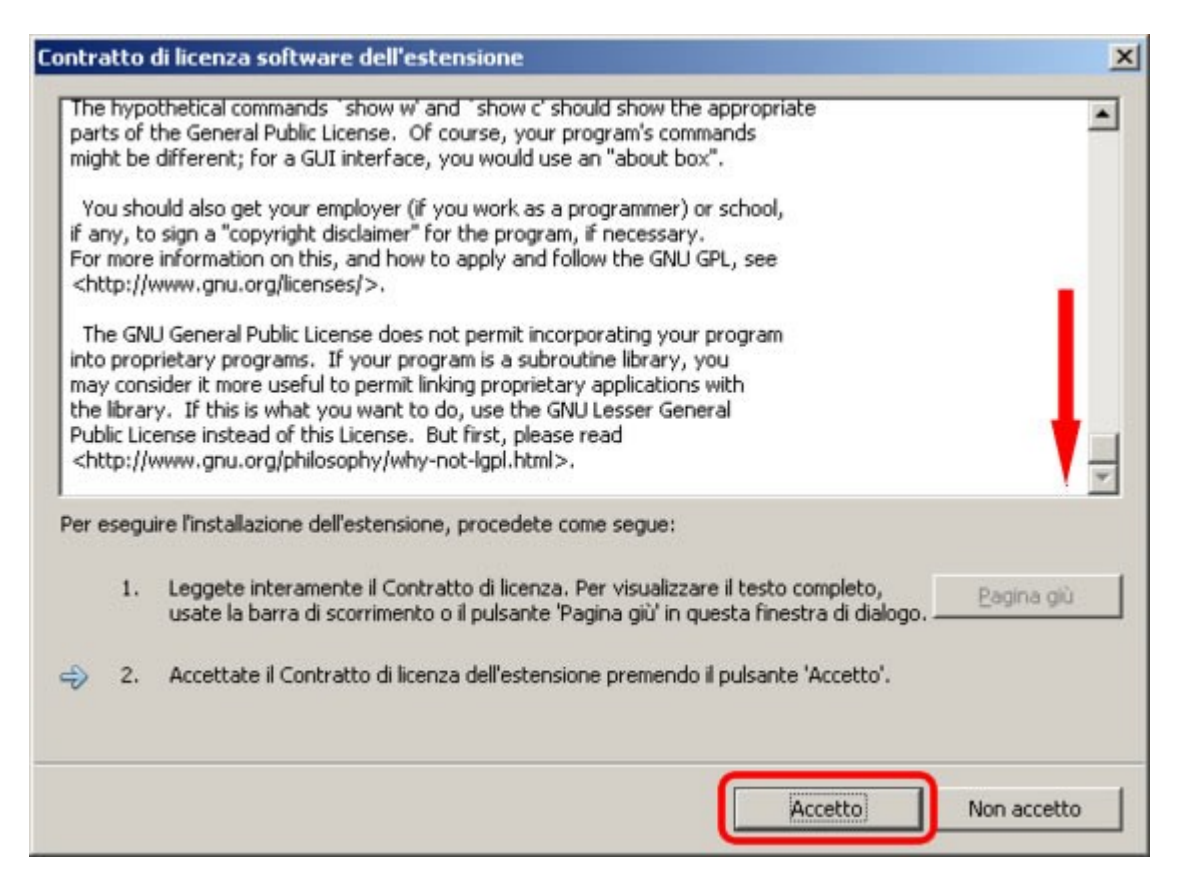

In questa schermata dovete trascinare fino in fondo la barra di scorrimento laterale relativa al testo del contratto, solo quando arriverete in fondo si attiverà il pulsante Accetto sul quale dovete cliccare. A questo punto dopo una breve elaborazione l'estensione verrà installata e potrete uscire dalla programma di gestione delle estensioni cliccando sul pulsante Chiudi.

### COME APRIRE E MODIFICARE UN FILE PDF:

Arrivati a questo punto vi basta aprire il programma Draw, andare in File -> Apri e scegliere il PDF che volete aprire, una volta aperto potrete scorrere le varie pagine del PDF utilizzando la barra laterale di sinistra e potrete modificarne il contenuto.

Il testo viene riconosciuto ma non potete modificare un intero paragrafo, ogni riga di testo è vista come un campo di testo isolato, per modificarla dovete fare un doppio click su di essa. Se il testo vi appare troppo piccolo andate in Visualizza -> Zoom e scegliete uno zoom più elevato di quello che state utilizzando.

Una volta che avete effettuato le modifiche desiderate potete salvare nuovamente il tutto in formato PDF, andate in File -> Esporta nel formato PDF, cliccate sul pulsante Esporta e scegliete la posizione dove volete salvare il vostro nuovo PDF modificato.

### CONCLUSIONI:

La modifica dei file PDF attraverso l'estensione PDF Import è consigliata quando dovete modificare una minima parte del documento, se dovete cambiare il 90% del testo la procedura potrebbe risultare troppo lunga visto che non è possibile modificare un intero paragrafo ma bisogna procedere riga per riga. In alternativa ci sono delle utility ch[econvertono un PDF in formato Word.](http://www.web-experiments.org/2008/01/11/come-convertire-un-file-pdf-in-un-documento-doc-per-word/)

Quindi, se vi trovate spesso a dover modificare file PDF e vi serve un programma professionale vi cosiglio di utilizzare una soluzione a pagamento, in tutti gli altri casi OpenOffice vi può sicuramente tornare utile visto che si tratta di un Software OpenSource e completamente gratuito e disponibile per qualsiasi sistema operativo.